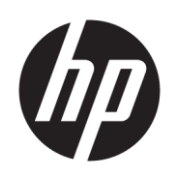

## Maintenance and Service Guide Mini-in-One 24 model

#### **SUMMARY**

This guide provides information about spare parts, removal and replacement of parts, diagnostic tests, problem troubleshooting, and more.

© Copyright 2021 HP Development Company, L.P.

AMD is a trademark of Advanced Micro Devices, Inc. Bluetooth is a trademark owned by its proprietor and used by HP Inc. under license. NVIDIA is a trademark and/or registered trademark of NVIDIA Corporation in the U.S. and other countries. USB Type-C and USB-C are registered trademarks of USB Implementers Forum. DisplayPort and the DisplayPort logo are trademarks owned by the Video Electronics Standards Association (VESA) in the United States and other countries.

The information contained herein is subject to change without notice. The only warranties for HP products and services are set forth in the express warranty statements accompanying such products and services. Nothing herein should be construed as constituting an additional warranty. HP shall not be liable for technical or editorial errors or omissions contained herein.

First Edition: Mar 2021

Document Part Number: L56039--Mini-in-One 24-MSG-V1

Assembly part number: L56039-001

#### Product notice

Only trained service personnel familiar with this product should service it. Before performing any maintenance or service, be sure to read "Important Safety Information".

## **Table of Contents**

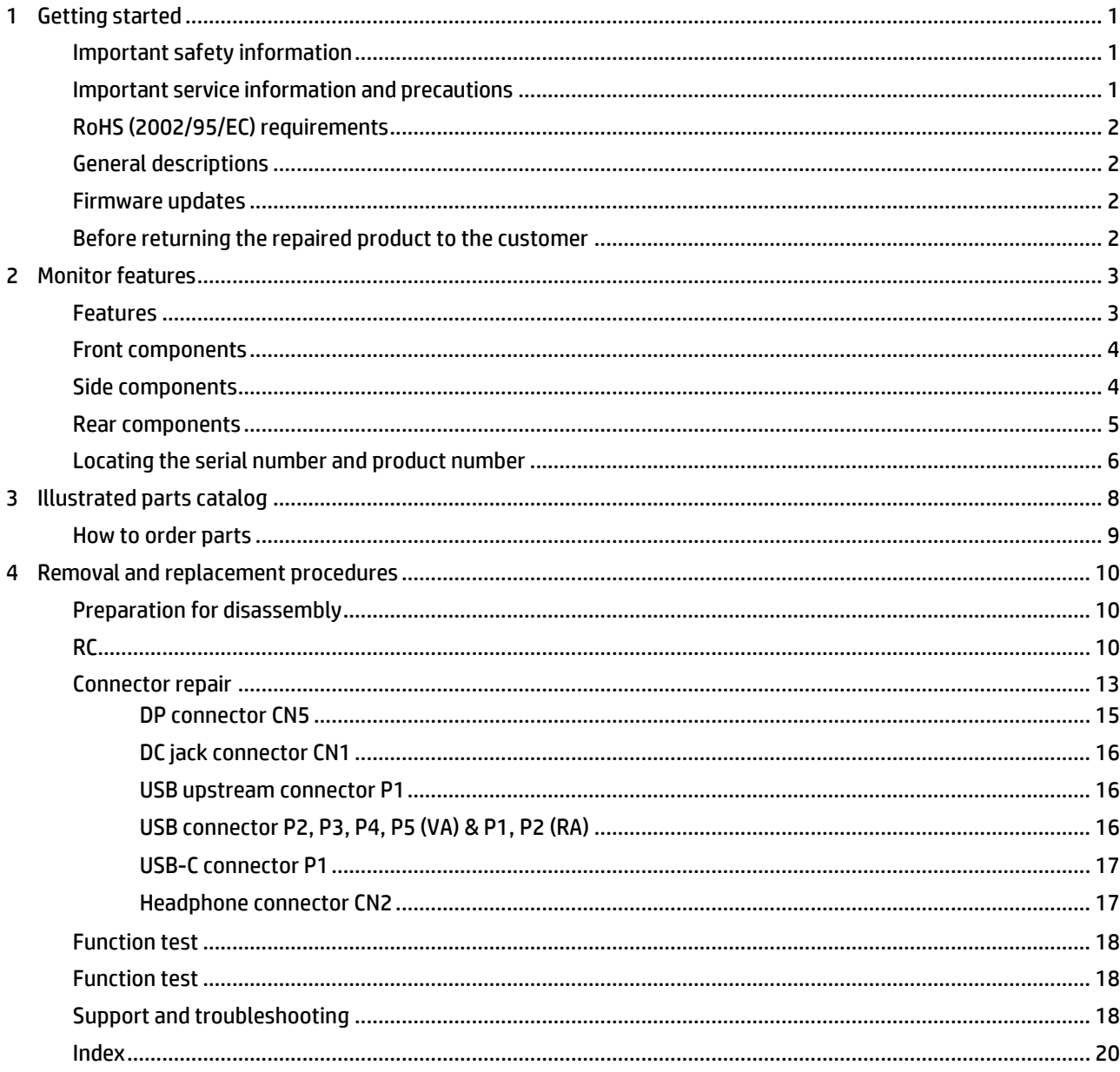

# <span id="page-4-0"></span>1 Getting started

Read this chapter to learn about safety information and where to find additional HP resources.

## <span id="page-4-1"></span>Important safety information

Carefully read the cautions and notes within this document to minimize the risk of personal injury to service personnel. The cautions and notes are not exhaustive. Proper service methods are important to the safe, reliable operation of equipment. Improper service methods can damage equipment.

The service procedures recommended and described in this service manual provide effective methods of performing service operations. Service engineers should have prior repair knowledge and experience as well as appropriate training for the product before performing service procedures.

- Be sure your working environment is dry and clean and meets all government safety requirements.
- Be sure that other persons are safe while you are servicing the product.
- Do not perform any action that can cause a hazard to the customer or make the product unsafe.
- Use proper safety devices to ensure your personal safety.
- Always use approved tools and test equipment for servicing.
- Never assume the product's power is disconnected from the main power supply. Check that it is disconnected before opening the product's cabinet.
- Modules containing electrical components are sensitive to electrostatic discharge (ESD). Follow ESD safety procedures while handling these parts.
- Some products contain more than one battery. Do not disassemble or expose a battery to high temperatures, such as throwing into fire, or the battery may explode.
- Refer to government requirements for battery recycling or disposal.

This information provides general service information for the monitor. Adherence to the procedures and precautions is essential for proper service.

IMPORTANT: Only trained service personnel who are familiar with this HP product should perform service or maintenance for it. Before performing any service or maintenance, personnel must read the important safety information.

IMPORTANT: You must disconnect the power cord from the power source before opening the monitor to prevent component damage.

## <span id="page-4-2"></span>Important service information and precautions

- Repair must be performed by professional service technicians in a repair center. End users should not perform these procedures.
- Please note during servicing that the primary side is the high voltage area.
- This monitor meets ROHS requirements. Be sure to use lead-free solder wire when soldering.
- If you must change a capacitor, be sure to match the polarity as printed on the PCB.
- If you must replace a capacitor, make sure the specification and part number match the BOM and location.
- If you must replace a capacitor, insert new parts carefully to avoid a short circuit caused by the near pin.
- Do not get the board wet. Water and moisture can cause a short circuit that causes malfunctions.
- To avoid damage, be sure to use lead-free solder.
- When soldering, work quickly to avoid overheating the circuit board.
- Keep the soldering iron tip clean and well tinned when replacing parts.
- After repair, perform a close inspection of the circuit board to confirm it is in good condition.
- After repair, perform a function test to confirm the power supply is working properly.

#### ERP Lot5 requirement

1. A professional repairer must have the technical competence to repair electronic displays and comply with the applicable regulations for repairers of electrical equipment in the Member States where the repairer operates. Reference to an official registration system as professional repairer, where such a system exists in the Member States, shall be accepted as proof of compliance.

2. A professional repairer must have insurance that covers liabilities resulting from repairs, regardless of whether required by the Member State.

## <span id="page-5-0"></span>RoHS (2002/95/EC) requirements

#### Applied to all countries that require RoHS.

The RoHS (Restriction of Hazardous Substance in Electrical and Electronic Equipment Directive) is a legal requirement by the EU (European Union) for the global electronics industry sold in the EU and other countries. Any electrical and electronics products launched in the market after June 2006 should meet this RoHS requirement. Products launched in the market before June 2006 are not required to be compliant with RoHS parts. If the original parts are not RoHS complaint, the replacement parts can be non-ROHS complaint. If the original parts are RoHS compliant, the replacement parts MUST be RoHS complaint.

If product service or maintenance requires replacing parts, confirm the RoHS requirement before replacement.

### <span id="page-5-1"></span>General descriptions

This manual contains general information. There are two levels of service:

Level 1: Cosmetic/appearance/alignment service

Level 2: Circuit board or standard parts replacement

## <span id="page-5-2"></span>Firmware updates

Firmware updates for the monitor are available a[t support.hp.com.](support.hp.com) If no firmware is posted, the monitor does not need a firmware update.

## <span id="page-5-3"></span>Before returning the repaired product to the customer

Perform an AC leakage current check on exposed metallic parts to be sure the product is safe to operate without the potential of electrical shock. Do not use a line isolation transformer during this check.

Measurements that are not within specified limits present a possible shock hazard. You must check and repair the product before returning it to the customer.

# 2 Monitor features

This chapter provides an overview of the monitor's features.

## <span id="page-6-1"></span><span id="page-6-0"></span>Features

Depending on the model, your monitor might include the following features:

- 60.5 cm (23.8-in) diagonal viewable screen area with 1920 × 1080 resolution, plus full-screen support for lower resolutions
- Nonglare panel with an LED backlight
- Wide viewing angle to allow viewing from a sitting or standing position, or when moving from side to side
- Supports a 35 W or 65 W HP Desktop Mini attached to the rear of the HP Mini-in-One in a fully enclosed compartment
- Single Power On for both the HP Desktop Mini and the HP Mini-in-One
- On-screen display (OSD) adjustments in several languages for easy setup and screen optimization
- Plug and Play capability, if supported by your operating system
- Tilt, swivel, height, and pivot adjustment capabilities
- Removable stand for flexible display head mounting solutions
- VESA® mounting capability for attaching the display to a wall mount device or swing arm
- USB Type-C connector for interfacing with an HP Desktop Mini
- 6 USB 3.1 Gen1 ports (4 on the rear and 2 on the side)
- USB Type-B upstream port
- One DisplayPort™ video input
- Audio-out (headset) jack on side
- 2.5 W stereo internal speakers
- 1080p HD webcam
- Security cable slot on rear of display for optional security cable
- HDCP (High-bandwidth Digital Content Protection) used on all digital inputs
- Power Saver mode to meet requirements for reduced power consumption

NOTE: For safety and regulatory information, refer to the Product Notices provided in your documentation kit. To access the latest user guides or manuals for your product, go to http://www.hp.com/support and follow the instructions to find your product. Then select Manuals.

## <span id="page-7-0"></span>Front components

To identify the components on the front of the monitor, use this illustration and table.

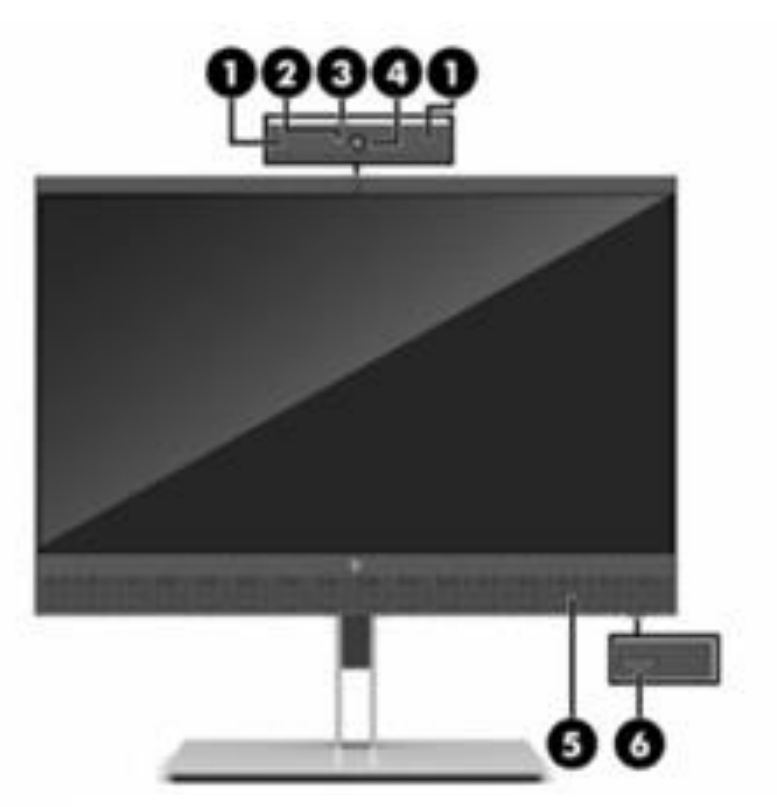

Front of monitor showing locations of front components

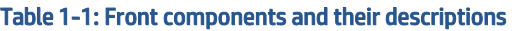

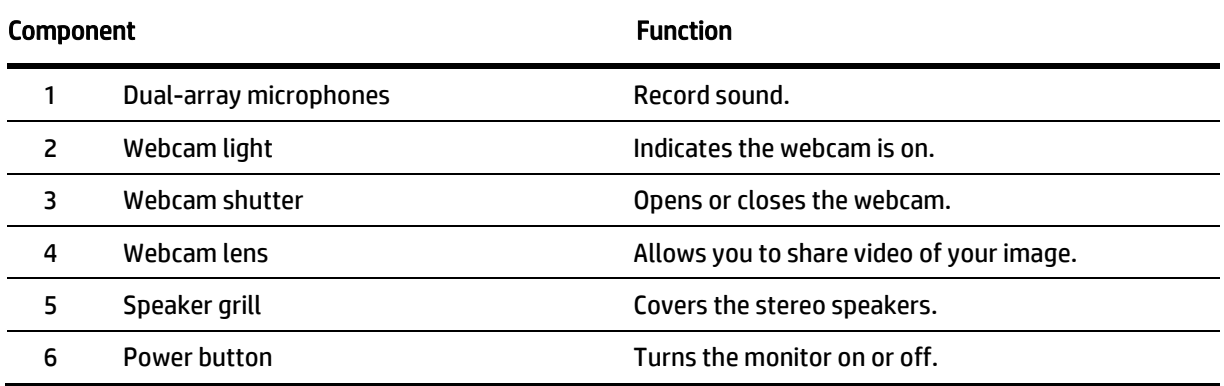

## <span id="page-7-1"></span>Side components

To identify the components on the sides of the monitor, use this illustration and table.

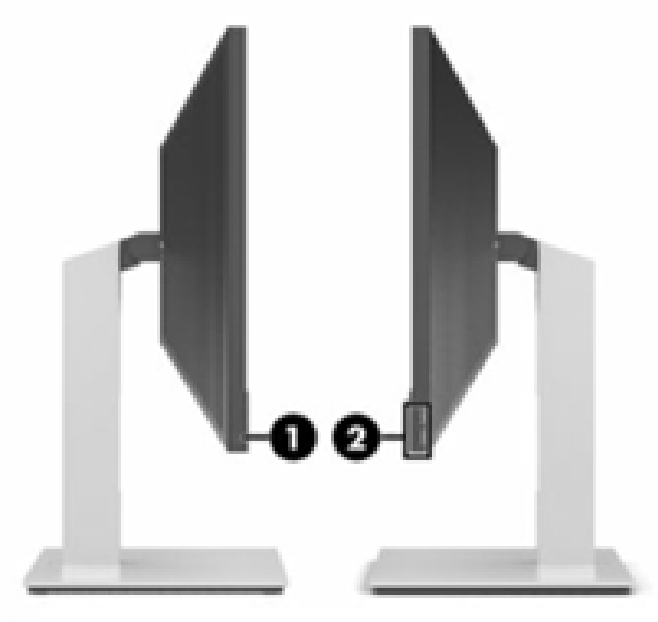

Sides of monitor showing locations of side components

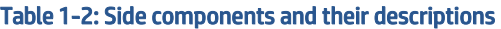

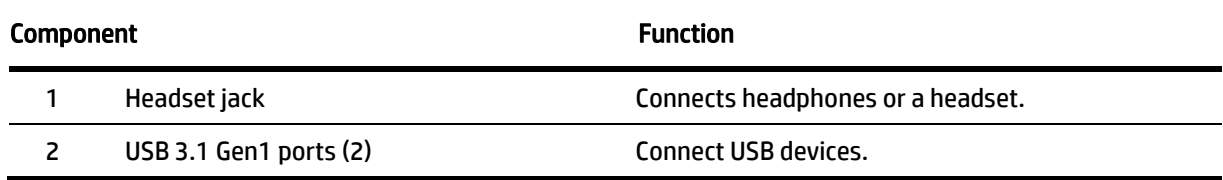

## <span id="page-8-0"></span>Rear components

To identify the components on the rear of the monitor, use this illustration and table.

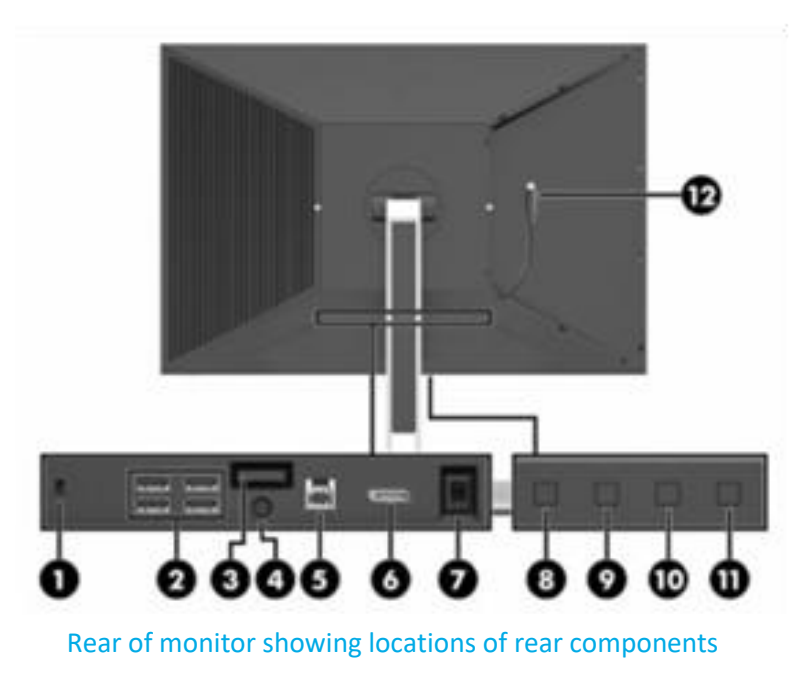

#### Table 1-3: Rear components and their descriptions

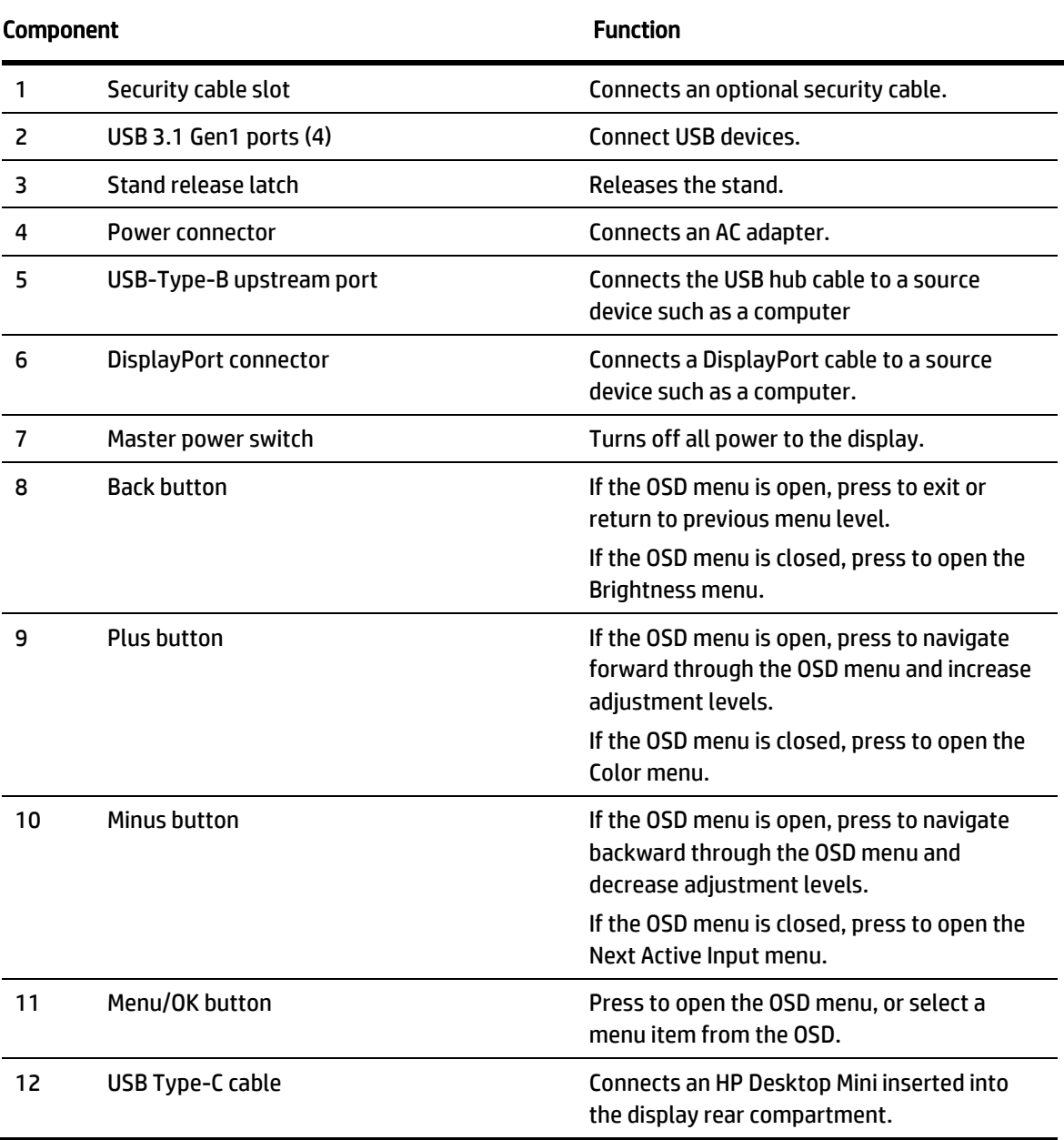

## <span id="page-9-0"></span>Locating the serial number and product number

The serial number and product number are located on a barcode label on the bottom edge of the display head. You may need these numbers when contacting HP about the display model.

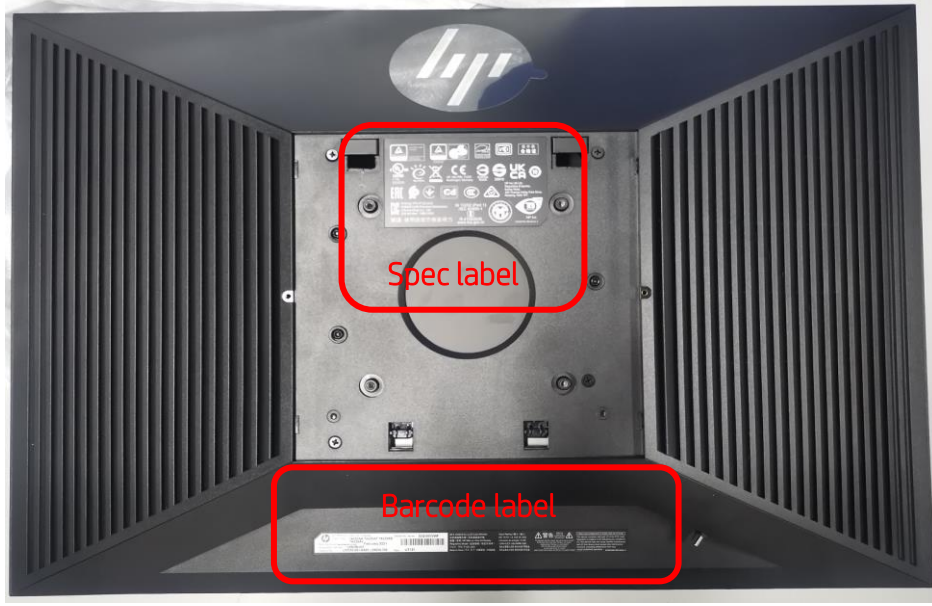

Label location

#### Barcode label for Worldwide region

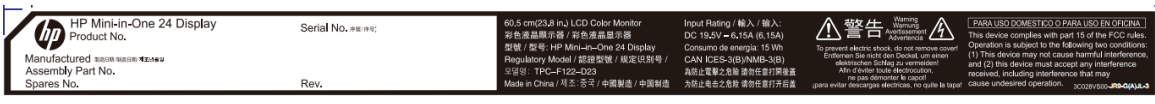

Barcode label for Worldwide region

#### Spec Label for Worldwide Region

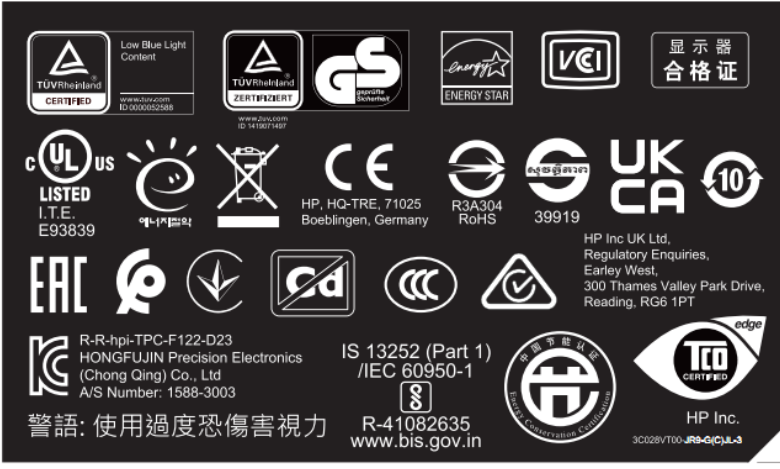

Spec Label for Worldwide Region

# <span id="page-11-0"></span>Illustrated parts catalog

W

To identify the monitor major components, use this illustration and table.

Illustration showing the major components of the monitor

| Item | <b>Description</b>                    | Qty |
|------|---------------------------------------|-----|
| 1    | ASSY, MID FRAME, Barzini2             | 1   |
| 2    | ASSY, DECO BEZEL, Barzini2            | 1   |
| 3    | Panel-BOE                             | 1   |
| 4    | Panel-LGD                             | 1   |
| 5    | ASSY, VESA MOUNT, Barzini2            | 1   |
| 6    | ASSY, MAIN CHASSIS, Barzini2          | 1   |
| 7    | <b>Scalar Board</b>                   | 1   |
| 8    | GNRC, Speaker 50X22 40HM/2W, Barzini2 | 1   |
| 9    | SUPPORT PCB BKT-L, SECC, T=0.5mm      | 1   |
| 10   | SUPPORT PCB BKT-R, SECC, T=0.5mm      | 1   |
| 11   | ASSY, IO SHIELDING, Barzini2          | 1   |
| 12   | ASSY, BUCKET, Barzini2                | 1   |
| 13   | VENT COVER, ABS, MT11010, Barzini2    | 2   |
| 14   | VESA COVER, ABS, MT11010, Barzini2    | 1   |
| 15   | GNRC, FHD, WEBCAM 2Dmic, Barzini2 MiO | 1   |
| 16   | <b>ASSY, SIDE USB PCBA</b>            | 1   |
| 17   | <b>ASSY, FUNCTION PCBA</b>            | 1   |

### <span id="page-12-0"></span>How to order parts

Connectors are available for purchase from the following EU distributors:

- Farnell: Farnell UK [Electronic Components Distributor](https://uk.farnell.com/)
- RS Component: [Capacitors | RS Components \(rs-online.com\)](https://uk.rs-online.com/web/c/passive-components/capacitors/)
- Digi-Key Component[: Digi-Key Electronic United Kingdom](https://www.digikey.co.uk/)

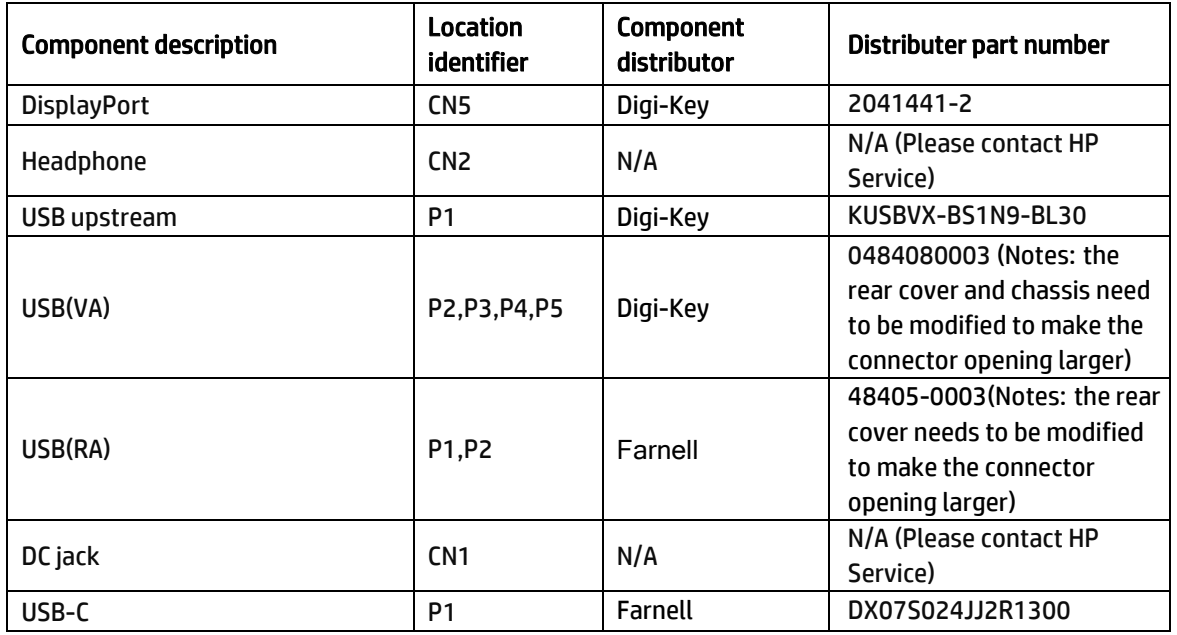

#### Connectors by manufacturer

NOTE: The connector may need to be modified to meet functionality, regulatory and safety requirements if it is not an exact match.

You can purchase cables from the HP part store at [https://partsurfer.hp.com/Search.aspx.](https://partsurfer.hp.com/Search.aspx)

NOTE: HP continually improves and changes product parts. For complete and current information about supported parts for your computer, go t[o http://partsurfer.com,](http://partsurfer.com/) select your country or region, and then follow the on-screen instructions.

# <span id="page-13-0"></span>4 Removal and replacement procedures

Adherence to these procedures and precautions is essential for proper service.

## <span id="page-13-1"></span>Preparation for disassembly

Use this information to properly prepare to disassemble and reassemble the monitor.

- 1) Read the "Important safety information" and "Important service information and precautions" sections in the "Getting started" chapter of this guide.
- 2) Clean the room for disassembly.
- 3) Identify the disassembly area.
- 4) Check the position that the monitors are to be placed along with the number of monitors. Prepare the area for material flow according to the disassembly layout.
- 5) Be sure to have the following equipment and materials:
	- Press fixture
	- Working table
	- Screwdriver
	- Knife
	- Gloves
	- Cleaning cloth
	- ESD protection
	- Scraper bar in the following dimensions:

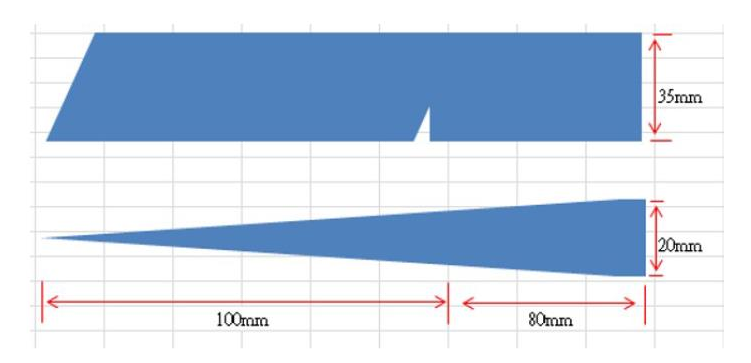

## <span id="page-13-2"></span>**RC**

Before removing the RC, follow these steps:

**▲** Prepare the monitor for disassembly. See [Preparation for](#page-13-1) disassembly on page [10.](#page-13-1)

Remove the RC:

1) Remove the screws from the rear case.

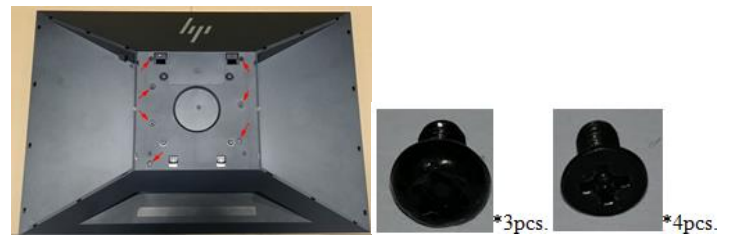

Remove the screws from the rear case

2) Use your fingers to split the left and right sides apart between the middle frame and rear case.

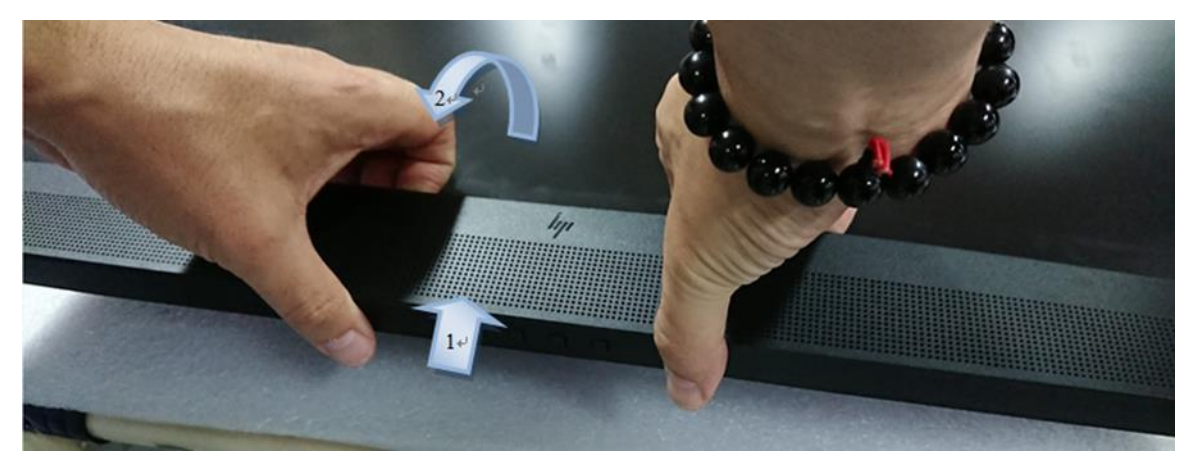

Split the left and right sides apart

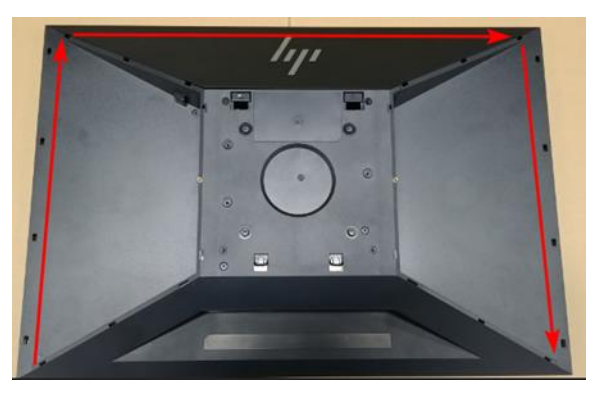

3) Insert the scraper bar tool into the gap between the middle frame and rear case, and then rotate. The hook opens. Repeat the steps.

Open the hook

4) Remove the Mylar and release the screws, then remove the IO shielding..

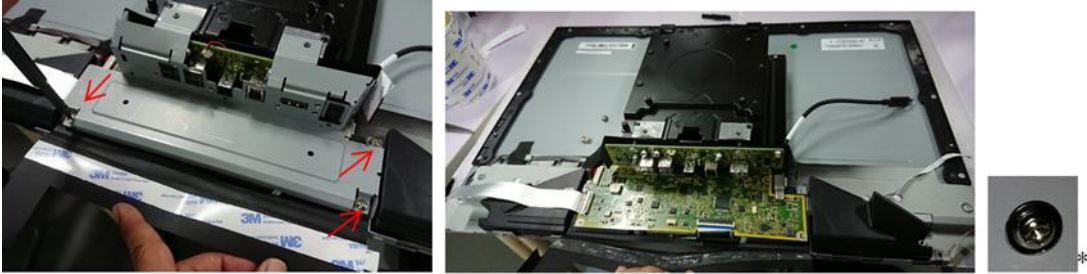

3 pcs.

Remove the IO shielding

1

5) Remove all the small board from the Rear cover.

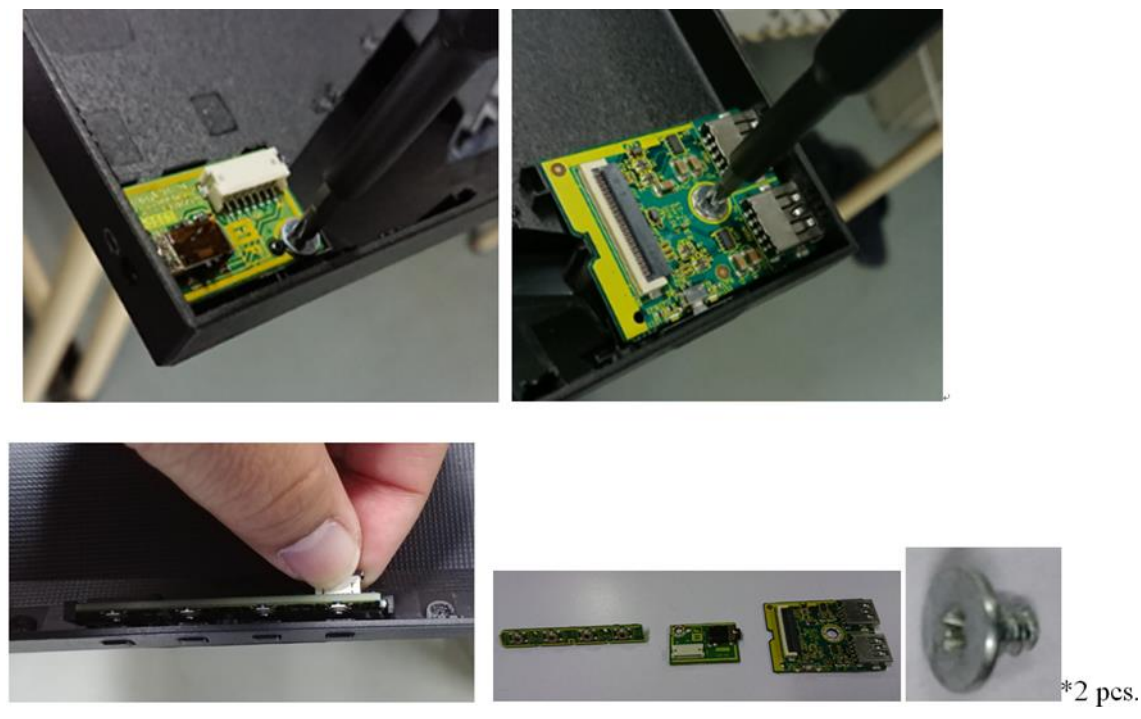

Remove the small boards

6) Release the webcam module from the middle frame.

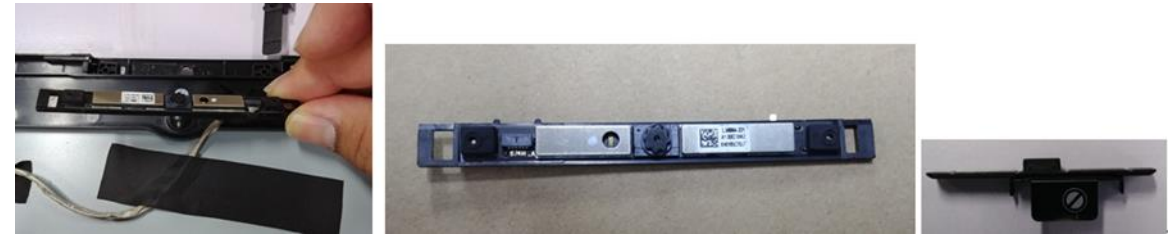

Remove the webcam module

- 7) Release the screws and remove the Die casting.
- 8) Release all cables. (LVDS cable, FFC\*2,Webcam cable, Type C and Audio cable)
- 9) Release the screws on scaler board then remove the PCBA.

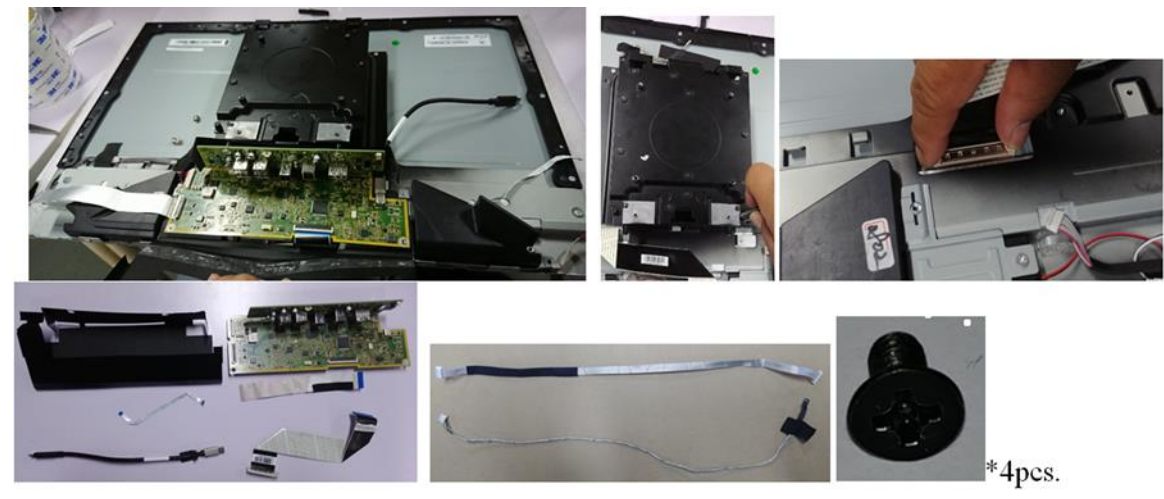

Remove the PCBA

10) Release the screws on the support bracket then remove the speakers.

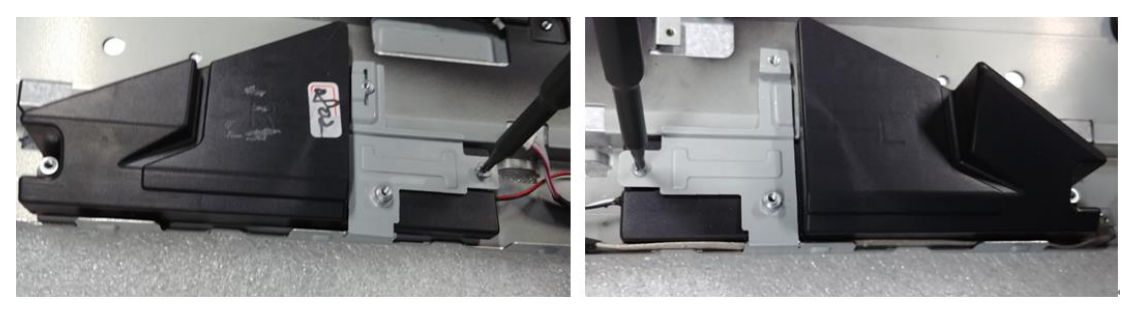

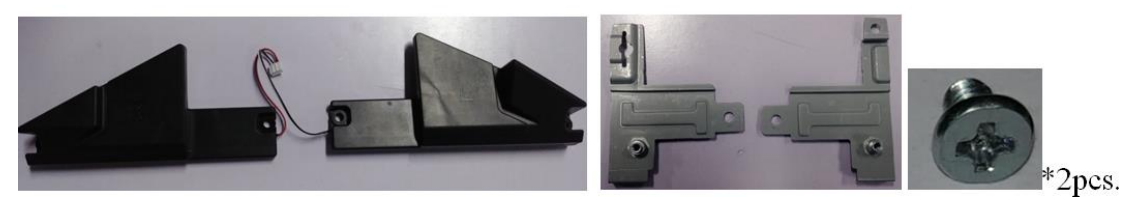

Remove the speakers

11) Release the screws and remove the chassis & middle frame.

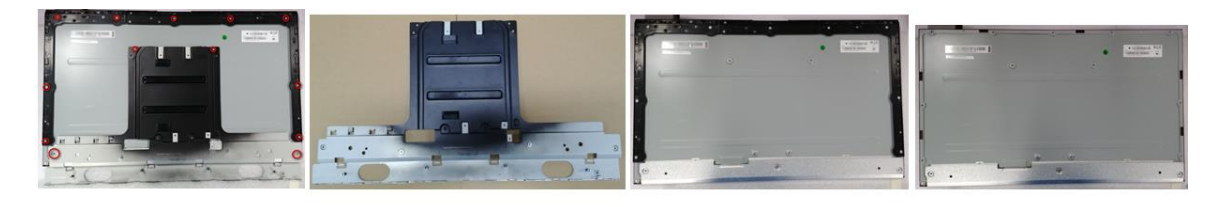

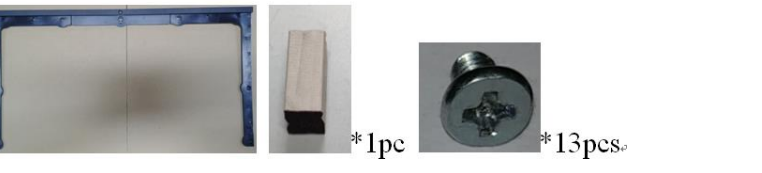

Remove the chassis & middle frame

12) Tear off the gasket from the IO Shielding.

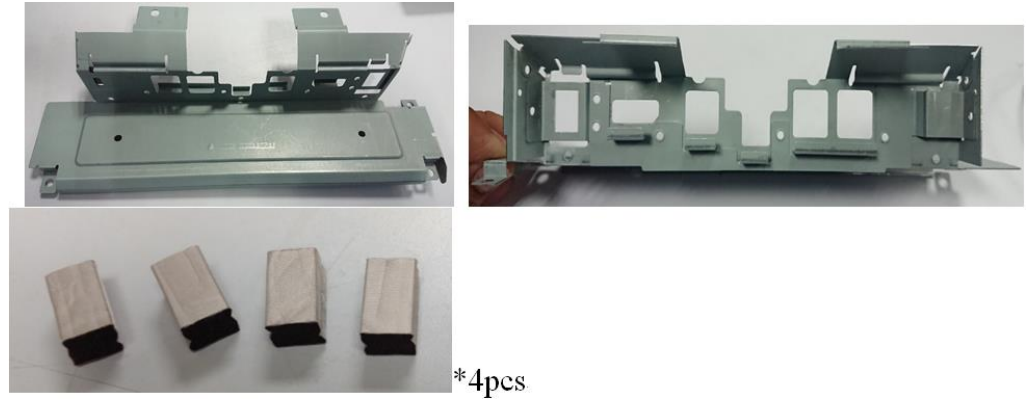

Tear off the gasket

## <span id="page-16-0"></span>Connector repair

This procedure includes DisplayPort, DC jack, headphone, USB-C, USB upstream and USB A connectors.

The connectors are on the main board (board part number 790QW1300\*\*\*H01), IO board (board part number 790QW0100\*\*\*H0\*), audio board (board part number 790QW2300\*\*\*H0\*) and USB side board (board part number 790QW0300\*\*\*H0\*).

The connectors' identifiers are as follows:

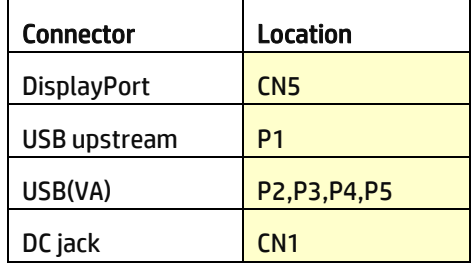

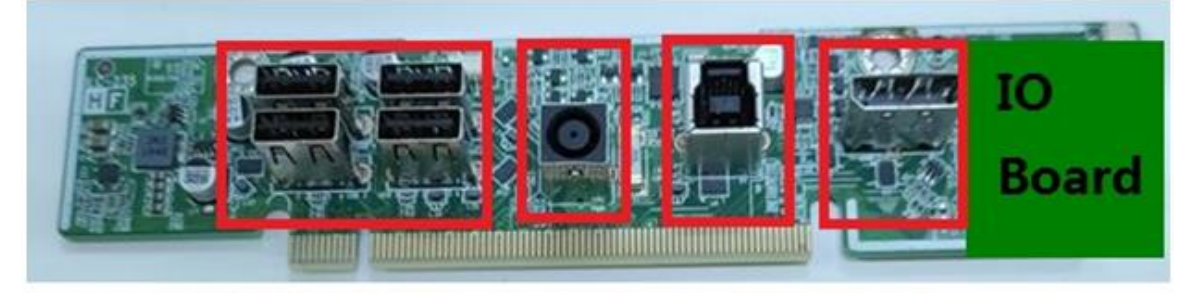

#### P2, P3, P4, P5 CN1 CN<sub>5</sub> **P1**

IO Board showing locations of connectors

| <b>Connector</b> | Location                                                                                                    |  |
|------------------|----------------------------------------------------------------------------------------------------|--|
| USB-C            | <b>P1</b>                                                                                                    |  |
|                  | <u> 1. aastasta 1. aastal kansatti martii ja kuninga teen aasta teen martii kansatti valta.</u><br><u>, and an and a constitution of the constitution of the constitution of the constitution of the constitution of the constitution of the constitution of the constitution of the constitution of the constitution of the consti</u><br>, mariante - francouragua de provincia establecia de la catedra de la profesió<br><b>Main Board</b><br>SAND PRODUCED IN |  |

Main Board showing location of connector

**P1** 

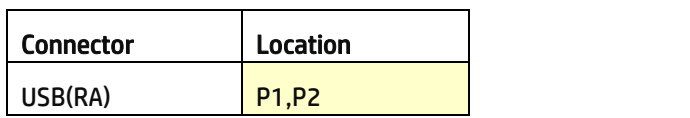

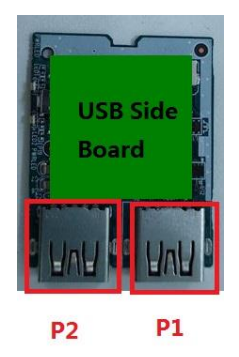

USB Side Board showing locations of connectors

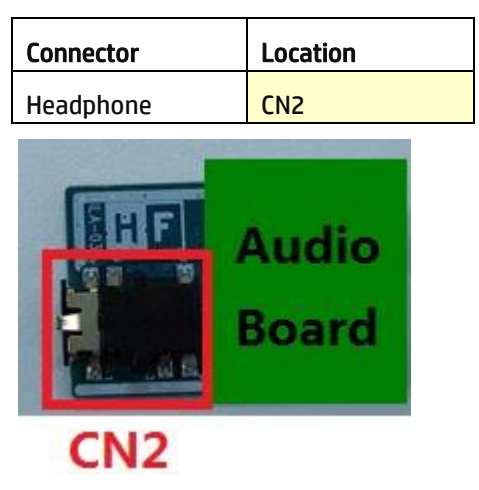

Audio Board showing location of connector

Before repairing connectors, follow these steps:

**▲** Prepare the monitor for disassembly. See [Preparation for](#page-13-1) disassembly on page [10.](#page-13-1)

#### <span id="page-18-0"></span>DP connector CN5

Repair the DP connector:

1) Use a hot air gun to melt the solder on the pins. Pin solder with soldering iron and absorber. You can gently push down with the soldering iron once everything is molten to move the CN201 out of the through holes.

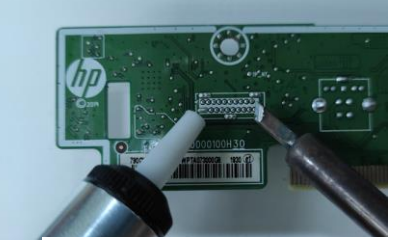

Remove DP connector

- 2) Lift the CN5 connector from the PCB.
- 3) Place the new component on the PCB. Be sure that it matches the PCB footprint.
- 4) Solder the new component.

### <span id="page-19-0"></span>DC jack connector CN1

Repair the DC jack connector:

1) Use a hot air gun to melt the solder on the pins. Pin solder with soldering iron and absorber. You can gently push down with the soldering iron once everything is molten to move the CN201 out of the through holes.

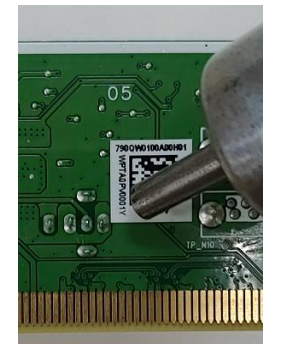

Remove DC jack connector

- 2) Lift the CN1 connector from the PCB.
- 3) Place the new component on the PCB. Be sure that it matches the PCB footprint.
- 4) Solder the new component.

#### <span id="page-19-1"></span>USB upstream connector P1

Repair the USB upstream connector:

1) Use a hot air gun to melt the solder on the pins. Pin solder with soldering iron and absorber. You can gently push down with the soldering iron once everything is molten to move the CN602 out of the through holes.

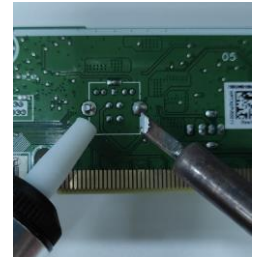

Remove USB upstream connector

- 2) Lift the P1 connector from the PCB.
- 3) Place the new component on the PCB. Be sure that it matches the PCB footprint.
- 4) Solder the new component.

### <span id="page-19-2"></span>USB connector P2, P3, P4, P5 (VA) & P1, P2 (RA)

Repair the USB connector:

1) Use a hot air gun to melt the solder on the pins. Pin solder with soldering iron and absorber. You can gently push down with the soldering iron once everything is molten to move the P101, P102 out of the through holes.

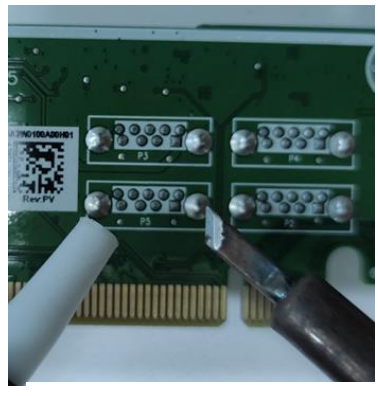

Remove USB connectors

- 2) Lift the P2, P3, P4, P5 (VA) & P1, P2 (RA) connector from the PCB.
- 3) Place the new component on the PCB. Be sure that it matches the PCB footprint.
- 4) Solder the new component.

#### <span id="page-20-0"></span>USB-C connector P1

Repair the HDMI connector:

1) Use a hot air gun to melt the solder on the pins.

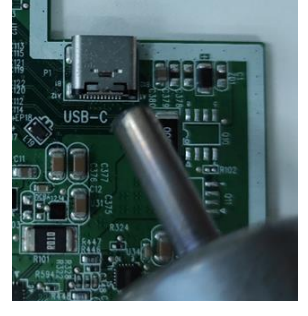

Remove USB-C connector

- 2) Lift the P1 connector from the PCB.
- 3) Place the new component on the PCB. Be sure that it matches the PCB footprint.
- 4) Solder the new component.

#### <span id="page-20-1"></span>Headphone connector CN2

Repair the Headphone connector:

1) Use a hot air gun to heat the bottom side of PCB below the headphone connector.

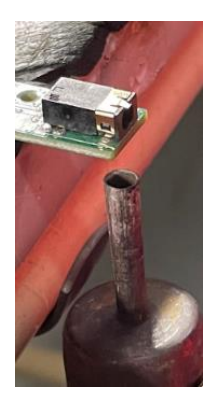

Remove headphone connector

- 2) Lift the CN2 connector from the PCB.
- 3) Place the new component on the PCB. Be sure that it matches the PCB footprint.
- 4) Solder the new component.

After repair, be sure to confirm that all functions are working.

## <span id="page-21-0"></span>Function test

After repair, be sure to confirm that all functions are working.

<span id="page-21-1"></span>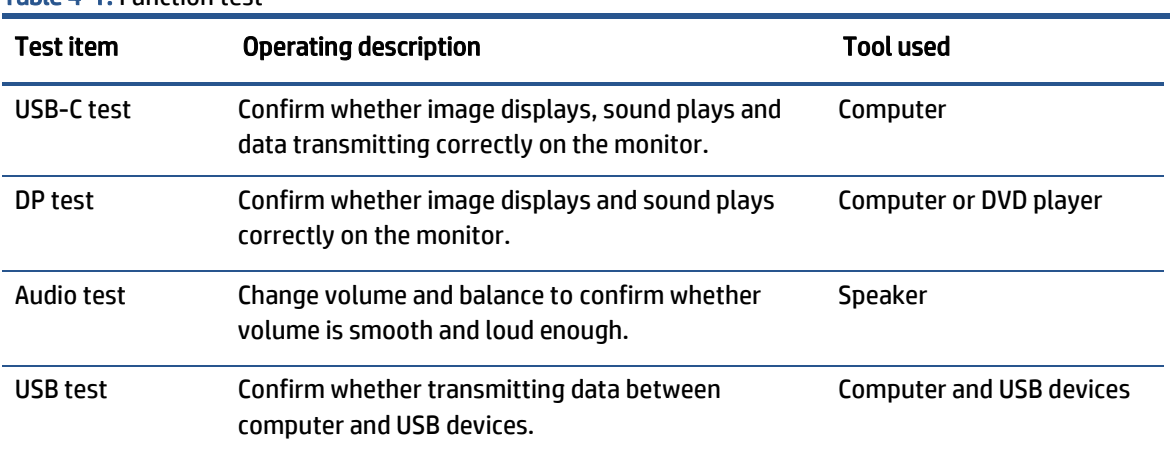

Table 4-1: Function test

## <span id="page-21-2"></span>Support and troubleshooting

The following table lists possible problems, the possible cause or each problem, and the recommended solutions.

Table 4-2: Solving common problems

| Problem | Possible cause                                 | Solution                |
|---------|------------------------------------------------|-------------------------|
|         | Screen is blank or Power cord is disconnected. | Connect the power cord. |

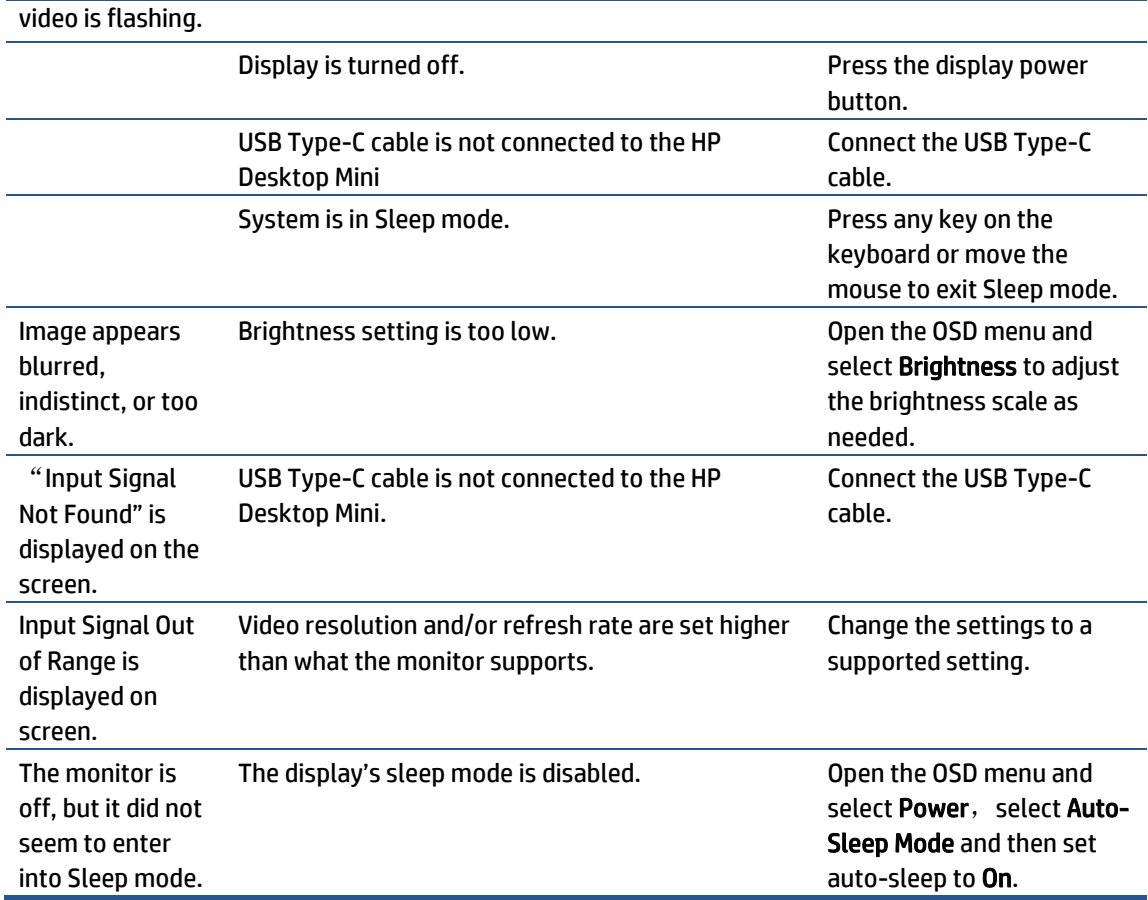

# <span id="page-23-0"></span>Index

components front, 5 rear, 6 connector repair, 17 DisplayPort connector location, *6* features, 4 firmware updates, 2 front components, 5 function button locations, 5 function test, 20 HDMI connector location, 6 how to order parts, 10 illustrated parts catalog, 9 menu button location, 5 parts, 9 parts, ordering, 10 power board removal, 15 power button location, 5 power connector location, 6 power light location, 5 precautions, 1

preparation for disassembly, 12 RC removal, 12 rear components, 6 removal power board, 15 RC, 12 xxxx, 20 removal and replacement procedures, 12 returning to customer, 2 RoHS (2002/95/EC) requirements, 2 safety information, 1 serial number location, 7 service information, 1 spare parts, 9 support and troubleshooting, 21 troubleshooting, 21 USB port location, 6 USB upstream port location, 6 VGA connector location, 6 xxxx removal, 20